## **NOKIA** Developer

# [CamFeatures:](http://developer.nokia.com/community/wiki/CamFeatures:_QML_component_to_get_camera_capabilities) QML component to get camera capabilities

This article explains how to use the custom QML Element CameraFeatures to get camera capabilities in QML.

Note: This is an entry in the PureView Imaging [Competition](http://developer.nokia.com/community/wiki/PureView_Imaging_Competition_2012Q2) 2012Q2

# Introduction

The standard OML Camera [Element](http://doc.qt.nokia.com/qtmobility/qml-camera.html) <sup>a</sup> allows developers to set most camera capabilities, including flash mode, exposure mode, white balance, ISO modes etc. However there is no in-built mechanism to query whether these modes are supported on a particular device camera and no mechanism for getting an error back if the setting is not supported.

This component allows the camera capabilities to be queried from within QML code, thereby allowing the UI to be customised for the actual capabilities of the supported camera.

# Usage

Start copying **camfeatures.cpp** *and camfeatures.h* into your project source directory. In the **Icode|main.cpp** file include the **.h**:

#include "camfeatures.h"

#### then register the component:

qmlRegisterType<cameraFeatures>("CameraFeatures", 1, 0, "CameraFeatures");

In your qml file you can now declare the CameraFeatures component:

```
CameraFeatures {
    id: camFeatures
    property int cameraDevice: 0
    function getFeatures()
    {
        var devices;
        devices = getAvailableDevices();
        startGetFeatures(devices[cameraDevice]);
    }
    Component.onCompleted: getFeatures()
    onCameraDeviceChanged: getFeatures()
    onFeaturesRetrieved: camera.start() // camera is your QML camera component
}
```
After the component is completed we can fetch its capabilities by calling startGetFeatures() with the device name as a parameter. The list of available devices can be retrieved by first calling getAvailableDevices().

When all the features are stored, the featuresRetrieved signal is emitted you can query the CameraFeatures object using the JavaScript methods in the following sections to determine exactly what features are supported. In the code above, we also start the QML Camera.

The QML camera Element does not support the front camera (at time of writing), but this component can get its information.

### **Exposure modes**

This section shows how to retrieve the exposure modes - for more information see [QCameraExposure](http://doc.qt.nokia.com/qtmobility/qcameraexposure.html#ExposureMode-enum) (reference doc).

Page 2 of 4 Printed on 2014-04-17

#### bool isExposureSupported(mode)

#### Example:

var b = camFeatures.isExposureSupported(CameraFeatures.ExposureAuto)

**有一个人的人,我们也不能在这里,我们也不能在这里的人,我们也不能在这里的人,我们也不能在这里的人,我们也不能在这里的人,我们也不能在这里的人,我们**是我们的人,我

#### Modes:

CameraFeatures.ExposureManual CameraFeatures.ExposureAuto CameraFeatures.ExposureNight CameraFeatures.ExposureBacklight CameraFeatures.ExposureSpotlight CameraFeatures.ExposureSports CameraFeatures.ExposureSnow CameraFeatures.ExposureBeach CameraFeatures.ExposureLargeAperture CameraFeatures.ExposureSmallAperture CameraFeatures.ExposurePortrait CameraFeatures.ExposureModeVendor

### **Flash modes**

You can refer to flash [modes](http://doc.qt.nokia.com/qtmobility/qcameraexposure.html#FlashMode-enum)  $\mathbb{F}$ .

```
bool camFeatures.isFlashModeSupported(mode)
```
Example:

var b = camFeatures.isFlashModeSupported(CameraFeatures.FlashAuto)

#### Modes:

CameraFeatures.FlashOff CameraFeatures.FlashOn CameraFeatures.FlashAuto CameraFeatures.FlashRedEyeReduction CameraFeatures.FlashFill CameraFeatures.FlashTorch CameraFeatures.FlashSlowSyncFrontCurtain CameraFeatures.FlashSlowSyncRearCurtain CameraFeatures.FlashManual

### **White balance modes**

the contract of the contract of the contract of the contract of the contract of the contract of

You can refer to white [balance](http://doc.qt.nokia.com/qtmobility/qcameraimageprocessing.html#WhiteBalanceMode-enum) modes .

bool camFeatures.isWhiteBalanceSupported(mode)

#### Example:

http://developer.nokia.com/community/wiki/CamFeatures:\_QML\_component\_to\_get\_camera\_capabilities (C) Copyright Nokia 2014. All rights reserved.

#### Modes:

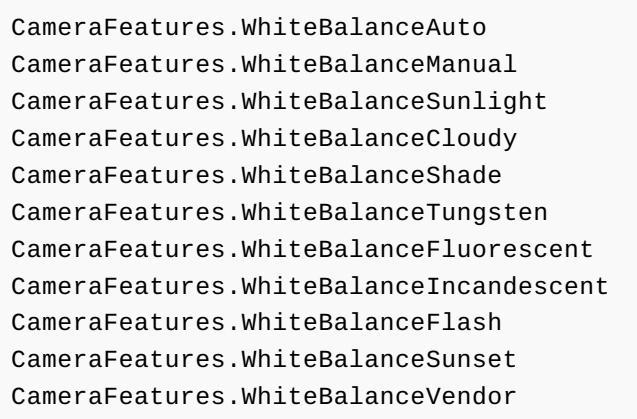

### **Iso modes**

QList<int> camFeatures.getIsoModesSupportedList()

#### Example:

```
ListModel {
        id: isosModel
    }
Component.onCompleted: {
        var isoList = camFeatures.getIsoModesSupportedList()
        isosModel.clear();
        for (var i=0; i<isoList.length; i++)
        isosModel.append( {"iso": isoList[i]} );
}
```
# **Compensation modes**

This function return a list of values that are commonly used by cameras. It come handy to have this for example to have a list of choice to give to the user.

```
QStringList camFeatures.getCompensationsModes()
```
Example:

. . . . . . . . . . . . . . . . .

```
ListModel {
        id: compensationsModel
}
Component.onCompleted: {
    var evList = camFeatures.getCompensationsModes();
    compensationsModel.clear();
    for (i=0; i<evList.length; i++)
        compensationsModel.append( {"compensation": evList[i]} );
}
```
# Summary

This component is part of the [OMCcam](http://developer.nokia.com/community/wiki/images/a/a8/OMGcam-src-v0.0.1.zip?20131002181905) project which uses StarMenu: custom QML [component](http://developer.nokia.com/community/wiki/StarMenu:_custom_QML_component_plugin) plugin component to build the [settings](http://developer.nokia.com/community/wiki/Using_QSettings_in_QML_with_also_json_and_XML_support) menu with available camera features. OMGcam uses also settings context property in QML to store user settings.

# Download

[File:Camfeatures-v1.0.zip](http://developer.nokia.com/community/wiki/File:Camfeatures-v1.0.zip)